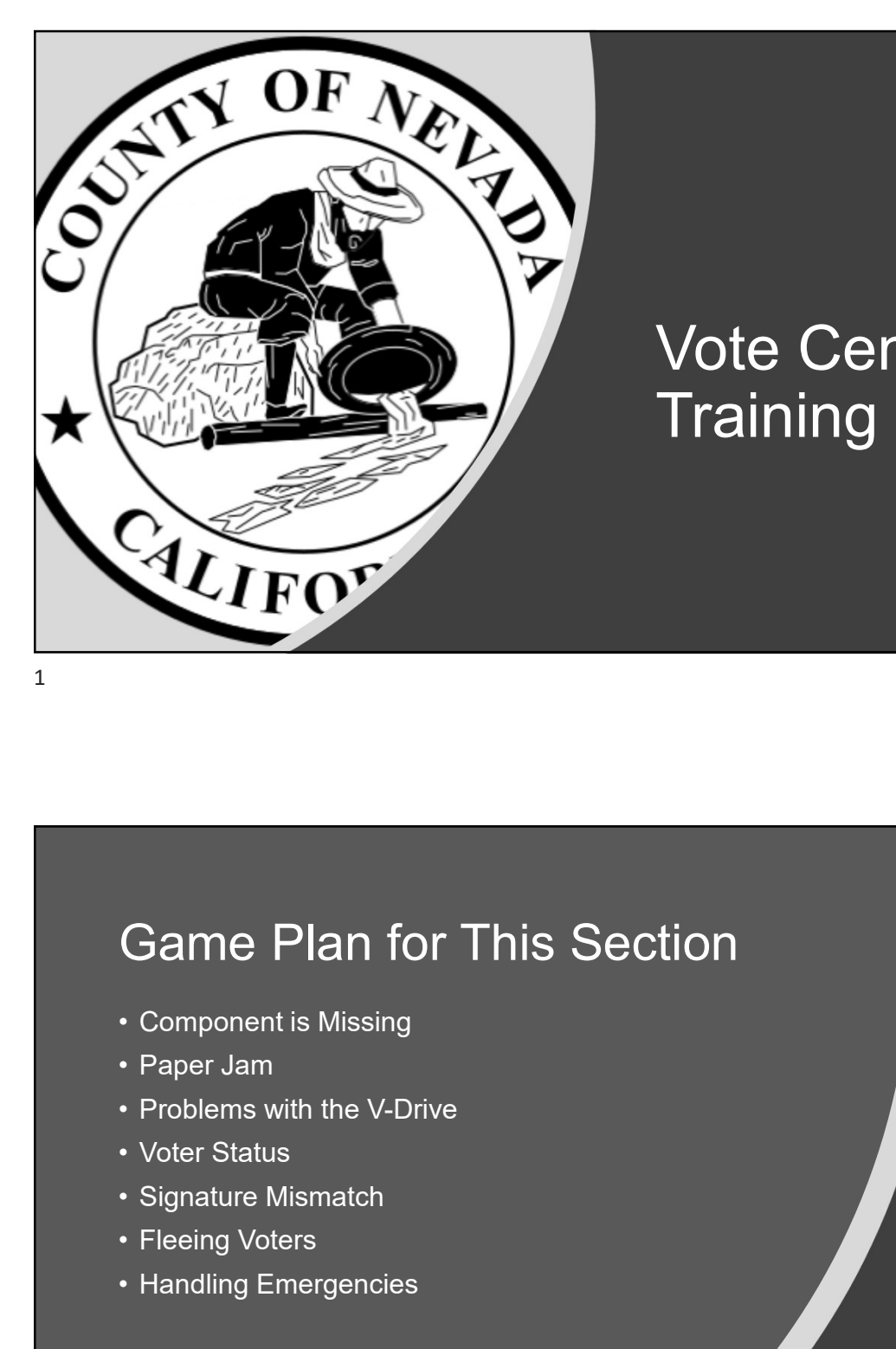

# Vote Center **Training**

# Game Plan for This Section **Game Plan for This Section**<br>• Component is Missing<br>• Paper Jam<br>• Problems with the V-Drive<br>• Voter Status<br>• Signature Mismatch<br>• Fleeing Voters<br>• Handling Emergencies Game Plan for This Section<br>
• Component is Missing<br>
• Paper Jam<br>• Problems with the V-Drive<br>• Voter Status<br>• Signature Mismatch<br>• Fleeing Voters<br>• Handling Emergencies

- 
- 
- 
- 
- 
- 
- 

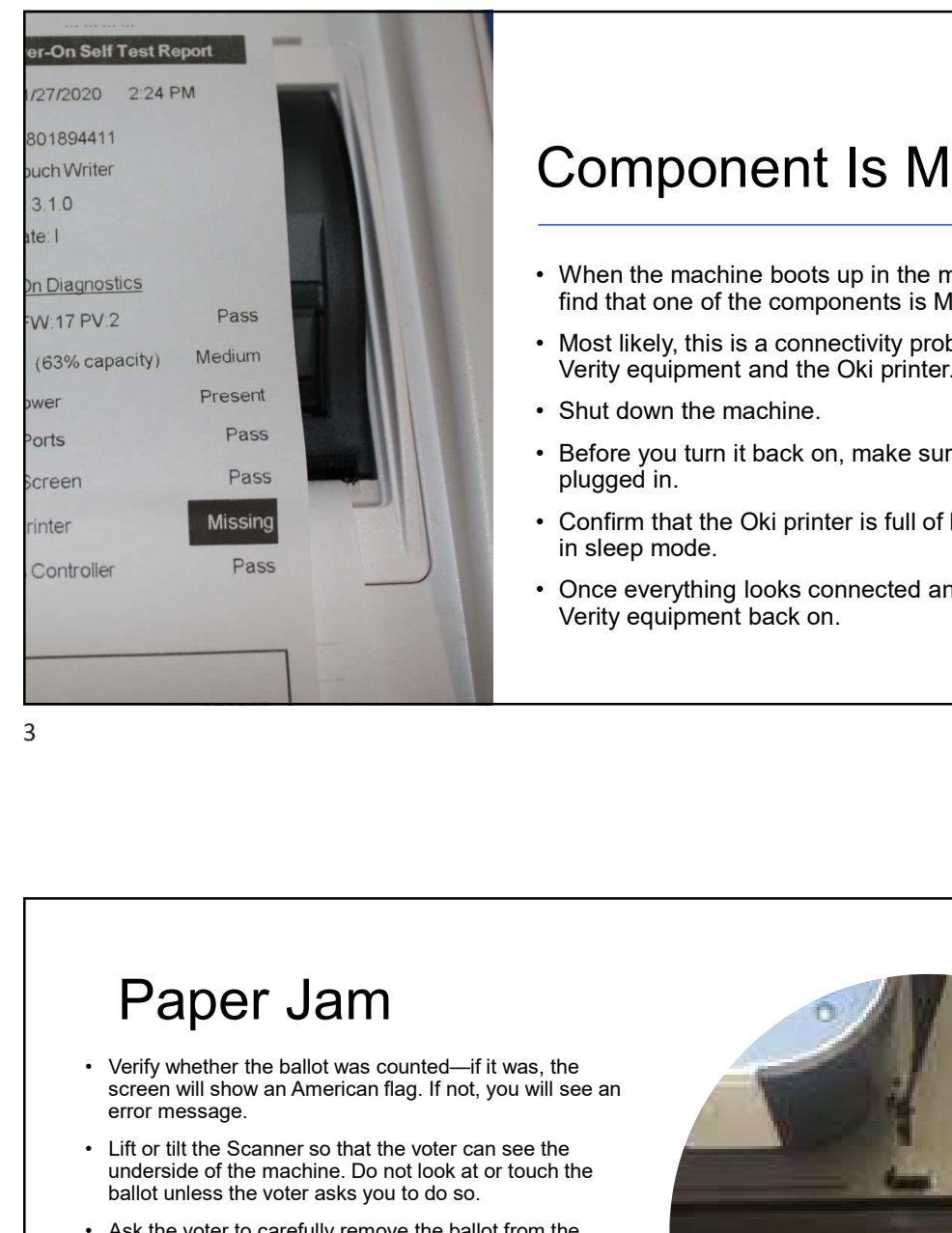

# Component Is Missing 9/29/2020<br>
• When the machine boots up in the morning, you might<br>
• When the machine boots up in the morning, you might<br>
• Most likely, this is a connectivity problem between the<br>
• Verity equipment and the Oki printer.<br>
• 9/29/2020<br>
• When the machine boots up in the morning, you might<br>
• When the machine boots up in the morning, you might<br>
• Most likely, this is a connectivity problem between the<br>
• Most likely, this is a connectivity prob 9/29/2020<br> **Component Is Missing**<br>
• When the machine boots up in the morning, you might<br>
• if mat that one of the components is Missing.<br>
• Most likely, this is a connectivity problem between the<br>
• Shut down the machine. 9/29/2020<br>
• When the machine boots up in the morning, you might<br>
• When the machine boots up in the morning, you might<br>
find that one of the components is Missing.<br>
• Most likely, this is a connectivity problem between th **Component Is Missing**<br>• When the machine boots up in the morning, you might<br>find that one of the components is Missing.<br>• Most likely, this is a connectivity problem between the<br>verity equipment and the Oki printer.<br>• Sto **Component Is Missing**<br>• When the machine boots up in the morning, you might<br>• What that one of the components is Missing.<br>• Most likely, this is a connectivity problem between the<br>• Verity equipment and the Oki printer.<br>•

- find that one of the components is Missing.
- Verity equipment and the Oki printer.
- 
- plugged in.
- in sleep mode.
- Verity equipment back on.

## Paper Jam

- screen will show an American flag. If not, you will see an error message.
- underside of the machine. Do not look at or touch the ballot unless the voter asks you to do so.
- bottom of the Scanner, using both hands.
- into the black box (do NOT rescan and do NOT use the Auxiliary bin).
- any rips or tears on the ballot. If there are none, then the voter may re-scan the ballot.
- voter a new ballot.

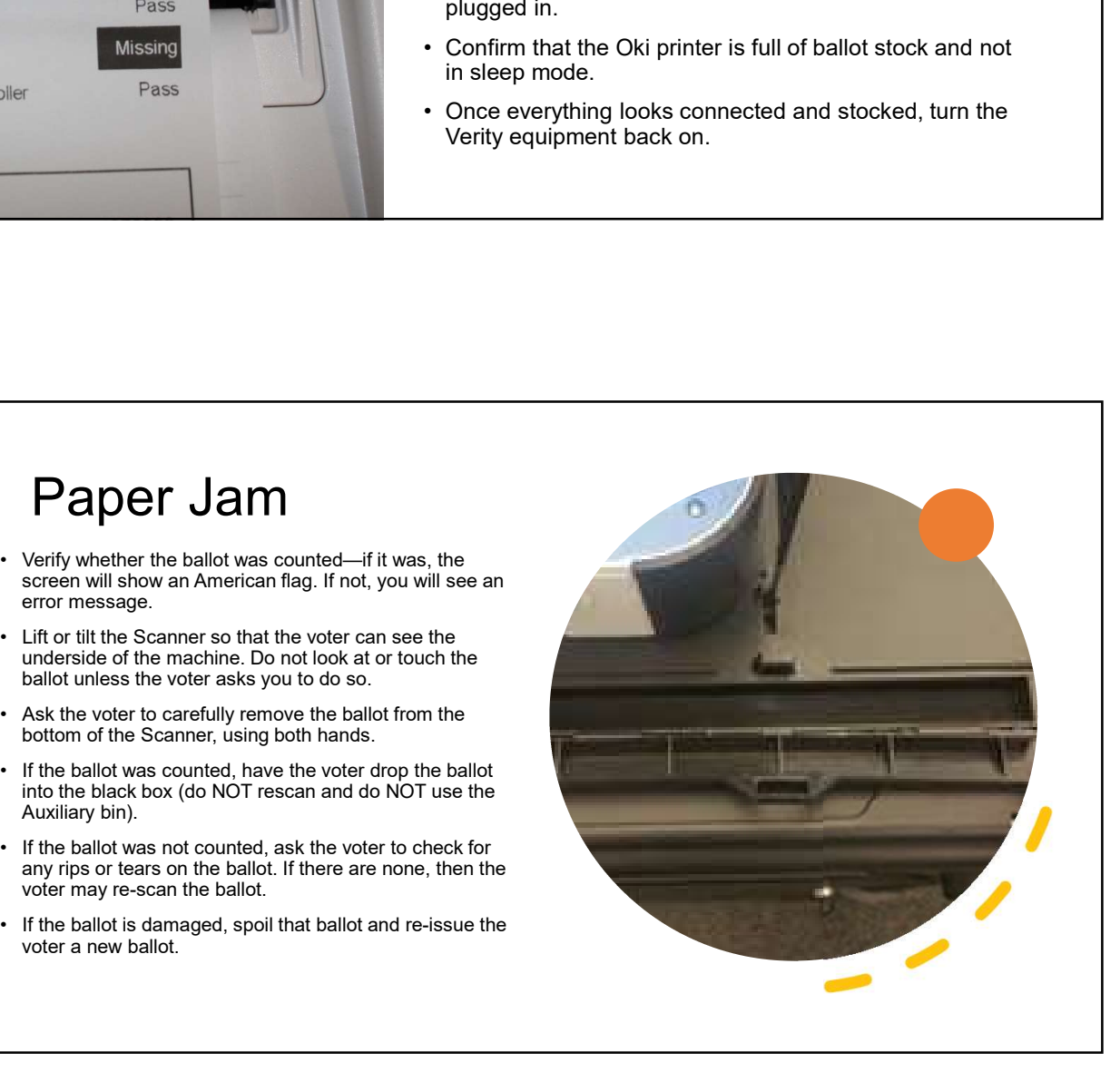

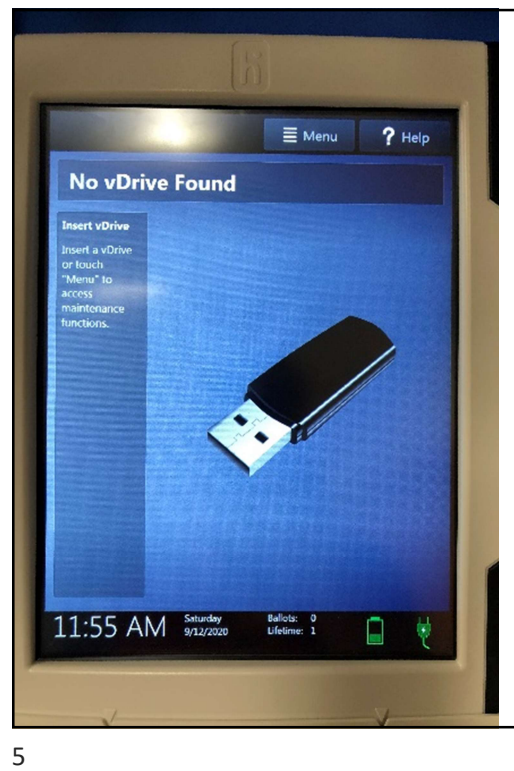

# Problems with V-Drive

- 9/29/2020<br>
 If you boot up Verity and it gives you the message "No<br>
 If you boot up Verity and it gives you the message "No<br>
 V-Drive Found," it means that the machine will not be<br>
 Check whether the Red Sticker Seal i V-Drive Found," it means that the machine will not be able to serve voters 9/29/2020<br>
• If you boot up Verity and it gives you the message "No<br>
• If you boot up Verity and it gives you the message "No<br>
• V-Drive Found," it means that the machine will not be<br>
• Check whether the Red Sticker Seal i 9/29/2020<br>• If you boot up Verity and it gives you the message "No<br>• If you boot up Verity and it gives you the message "No<br>• V-Drive Found," it means that the machine will not be<br>• Check whether the Red Sticker Seal is br
- 
- problem and request a new piece of voting equipment.

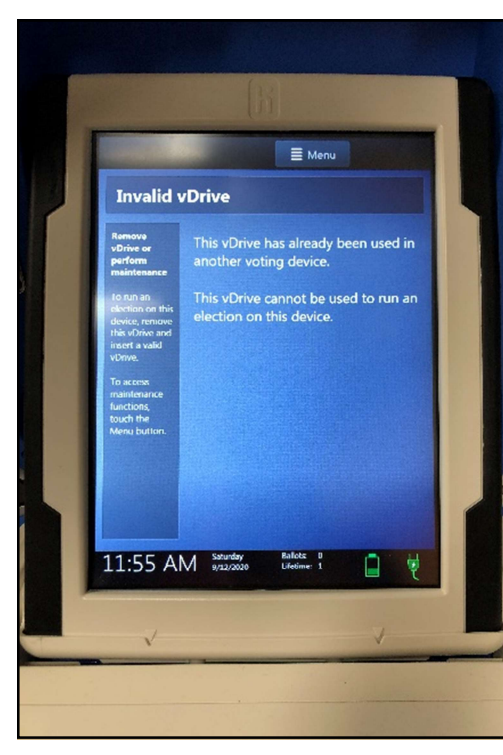

# Problems with V-Drive

- "Invalid V-Drive," call the Elections Warehouse.
- Problems with V-Drive<br>• If you boot up Verity and it gives you the message<br>• "Invalid V-Drive," call the Elections Warehouse.<br>• Read the message from the screen so Staff can follow<br>up appropriately. Problems with V-Drive<br>• If you boot up Verity and it gives you the message<br>• "Invalid V-Drive," call the Elections Warehouse.<br>• Read the message from the screen so Staff can follow<br>up appropriately. up appropriately.

# Voter Status

#### Pop Quiz!

The voter approaches the Check In Table and says, "Hello, I'd like to register **the fight of the same of the state** to vote." They hand you a CVR they got from the Floor Assistant. It's completely filled in—this voter obviously knows how to follow directions.

You look up the voter's name and there's **the state of the state of the state of the state of the state of the state of the state of the state of the state of the state of the state of the state of the state of the state o** a bunch of results. Some of the voters with the second  $\mathbb{R}^+$ are "Active," some are "Inactive," some are "Cancelled," and one is "Fatal pending."

What do you do?

7

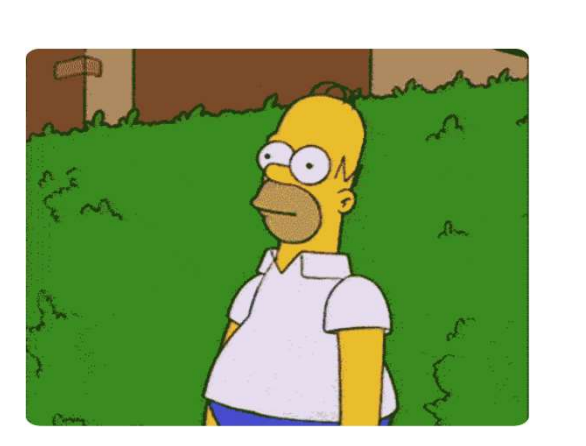

### Voter Status

Check for accuracy (spelling, correct fields)

Check the date of birth

Check the residential address

Know how to process this voter

- Active  $\rightarrow$  be careful—this is a frequent voter; make sure you have the right file
- $\cdot$  Cancelled  $\rightarrow$  CVR
- 
- Fatal Pending  $\rightarrow$  CVR<br>• Inactive  $\rightarrow$  no CVR or Provisional<br>required if address is same  $\cdot$  Inactive  $\rightarrow$  no CVR or Provisional required if address is same

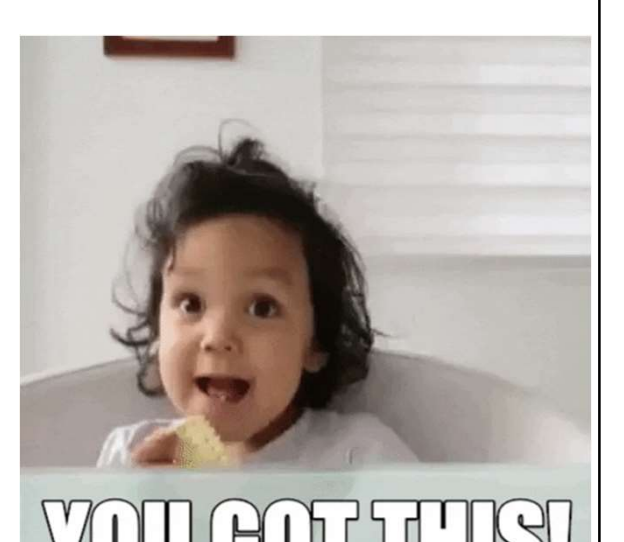

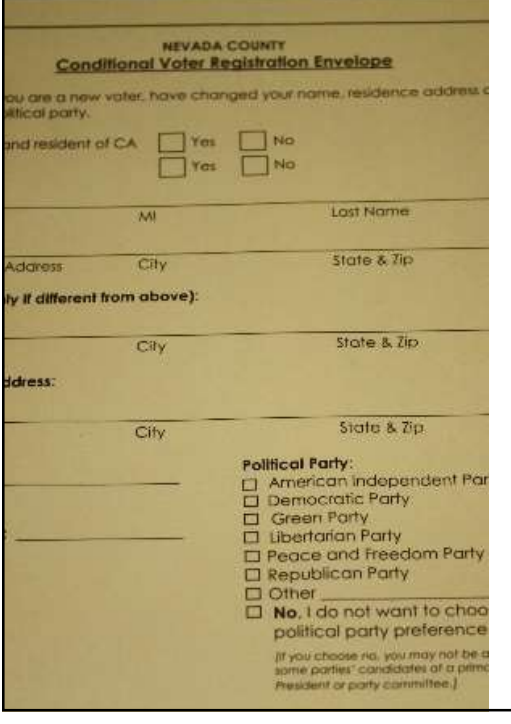

# Signature Mismatch

- 
- 
- 9/29/2020<br>
 You should not encounter this problem very often<br>
 You should not encounter this problem very often<br>
 Signatures change over time<br>
 CVR will allow the Elections Office to review and, in<br>
the majority of cas 9/29/2020<br>
• You should not encounter this problem very often<br>
• Signatures change over time<br>
• CVR will allow the Elections Office to review and, in<br>
• CVR will allow the Elections Office to review and, in<br>
the majority o 9/29/2020<br>
• You should not encounter this problem very often<br>
• Signatures change over time<br>
• CVR will allow the Elections Office to review and, in<br>
• CVR will allow the Elections Office to review and, in<br>
the majority o the majority of cases, update the voter's signature on **file** the contract of the contract of the contract of the contract of the contract of the contract of the contract of the contract of the contract of the contract of the contract of the contract of the contract of the con
- 9/29/2020<br>
 You should not encounter this problem very often<br>
 You should not encounter this problem very often<br>
 CVR will allow the Elections Office to review and, in<br>
the majority of cases, update the voter's signatur and hand them a CVR envelope; have the voter fill it in completely Signature Mismatch<br>• You should not encounter this problem very often<br>• Signatures change over time<br>• CVR will allow the Elections Office to review and, in<br>the majority of cases, update the voter's signature on<br>file<br>• Let
- 

9

# Fleeing Voters

A voter who signs the roster but does not vote is a fleeing voter.

If the voter left behind a paper ballot, take the voter's unfinished ballot back to the Check In Table and spoil the ballot. Follow the instructions for spoiled ballots. **Press the blue poll worker but does** not vote is a fleeing voter.<br>
For the blue pole of the blue pole of the back of the Check of the Check of the Check of the Check of the Touch Writer<br>
For the blue poll worker button on **example 19 Colored School Colored School Colored School Colored School William School worker code, found on your badge; tap "Accept"**<br>
For the poll worker code, for spoiled baddes, and spoil the ballot. Follow the contrac **example 19 COVERTS**<br>• Select left behind a paper ballot, take the voter's unfinished<br>• voter left behind a paper ballot, take the voter's unfinished<br>• votack to the Check In Table and spoil the ballot. Follow the<br>• voter **Example 18 Select Spoil of the Select "Select "Select "Of the Select"**<br>• Select left behind a paper ballot, take the voler's unfinished<br>e voter left behind a paper ballot, spoil the ballot. Follow the<br>• Press the blue pol **EERREM SETTS CONTRES**<br>
Substription Signs the roster but does not vote is a fleeing voter.<br>
For voter left behind a paper ballot, take the voter's unfinished<br>
ot back to the Check In Table and spoil the ballot. Follow the

If the voter failed to cast a ballot on the Touch Writer

- 
- 
- 
- 
- 

# Handling Emergencies

Vacating the Vote Center in a Life-Threatening Emergency

- If any emergency situation occurs, call 911 first if the situation requires it, and then the Elections Office.
- If circumstances require you to choose between the election and human life, choose human life.
- **Handling Emergencies**<br>
Vacating the Vote Center in a Life-Threatening Emergency<br>
 If any emergency situation occurs, call 911 first if the situation<br>
 requires it, and then the Elections Office.<br>
 If circumstances requ Vote Center leaves with you.
- **Handling Emergencies**<br>
Vacating the Vote Center in a Life-Threatening Emergency<br>
 If any emergency situation occurs, call 911 first if the situation<br>
 Ficircumstances require you to choose between the election and<br>
 If **Handling Emergencies**<br>
Vacating the Vote Center in a Life-Threatening Emergency<br>
• If any emergency situation occurs, call 911 first if the situation<br>
• If circumstances require you to choose between the election and<br>
• I **Handling Emergencies**<br>
Vacating the Vote Center in a Life-Threatening Emergency<br>
• If any emergency situation occurs, call 911 first if the situation<br>
• If circumstances require you to choose between the election and<br>
• I V-Drive compartment door and take the black stick out of the machine. Then break open the ballot box and take all ballots with you. Handling Emergencies<br>
Vacating the Vote Center in a Life-Threatening Emergency<br>
If any emergency situation occurs, call 911 first if the situation<br>
requires it, and then the Elections Office.<br>
• If circumstances require yo
- 

# Handling Emergencies

**Other Life-Threatening Emergencies** 

- machine. Then break open the ballot box and take all ballots with<br>• Everything else can be left behind.<br>• Everything else can be left behind.<br>• Mou will be provided with a list of emergency<br>• You will be provided with a li phone numbers.
- 
- **Handling Emergencies**<br>
Other Life-Threatening Emergencies<br>
 You will be provided with a list of emergency<br>
 Always prioritize safety.<br>
 Always prioritize safety.<br>
 Never take a dangerous situation into your own hands. • Handling Emergencies<br>
• You will be provided with a list of emergency<br>
• You will be provided with a list of emergency<br>
• Always prioritize safety.<br>
• Never take a dangerous situation into your own<br>
• Let the Elections O hands. **Handling Emergencies**<br>
Other Life-Threatening Emergencies<br>• You will be provided with a list of emergency<br>
phone numbers.<br>• Always prioritize safety.<br>• Never take a dangerous situation into your own<br>
hands.<br>• Let the Elec
- soon as possible.

# Handling Emergencies

Non-Life-Threatening Emergencies

If the situation is an emergency but not life threatening (e.g., Vote Center is locked or without power), as long as there are ballots and a  $\qquad \qquad \qquad \qquad \blacksquare$ roster, voting can take place.

All vote centers will have back up power generation available. Your Vote Center Manager will be briefed before the vote center opens.

If you are locked out and have no access to supplies, please redirect voters. Call the Elections Office.

Remember that power outages will render Oki Printers useless.

If any or all the voting machines are not working, simply hand the voter a pre-printed ballot. If the Touch Writer works, the voter may use it. You will need to refer to Panorama or the master street index to determine the voter's CP.

If the ballot scanner is not working, have the voters drop their ballots in the Auxiliary bin, which is a small slot on the top of the black ballot $\diagup$ box. Those ballots will be counted at the Elections Office.